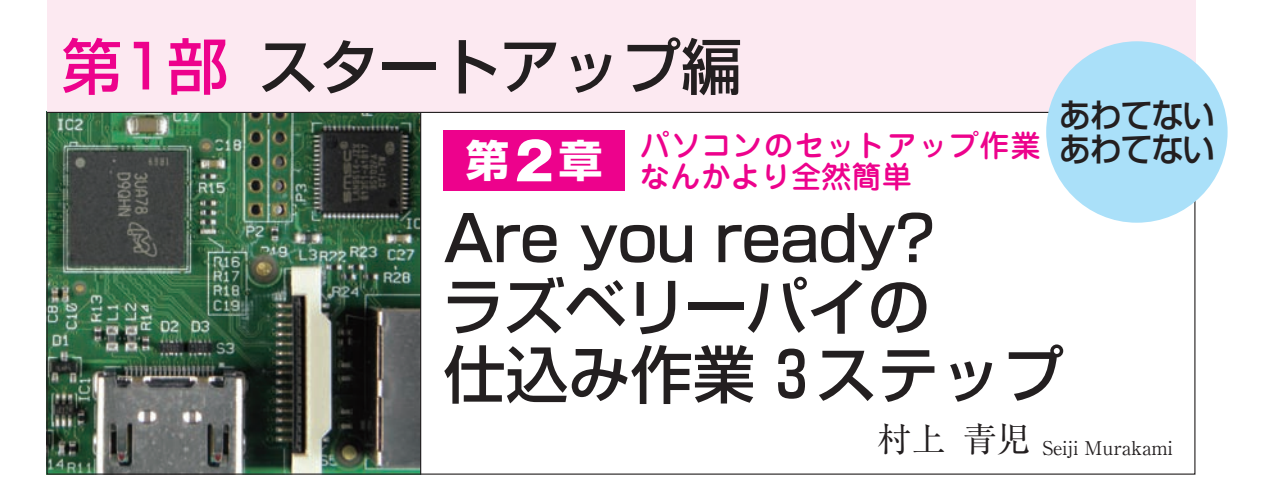

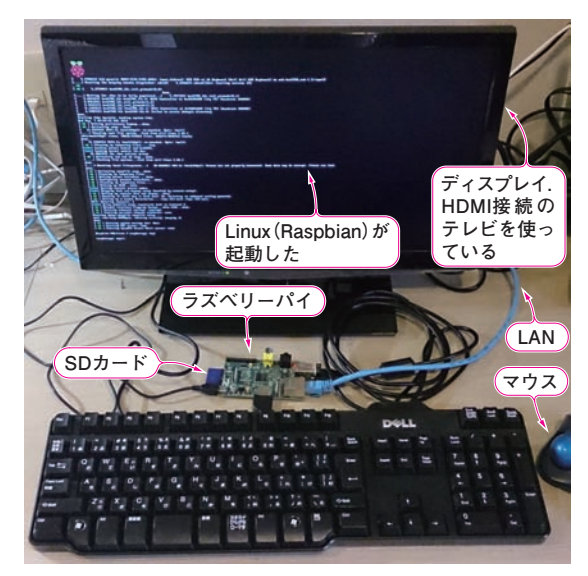

**写真1 本章のゴール! プチPC基板 ラズベリーパイの仕込みが 完了したところ**

## ラズベリーパイは,

●購入 ● OSの入手 ●設定 の3ステップで使えます. 初期設定が済んで、起動 しているラズベリーパイを**写真1**に示します.本章 では,ラズベリーパイを購入してからOSを入手,

**表1 ラズベリーパイはネット通販や秋葉原で簡単に入手できる**

| 入手先          | URL                                   |
|--------------|---------------------------------------|
| RSコンポーネンツ    | http://jp.rs-online.com/              |
| アールティ        | http://www.rt-shop.jp/                |
| Amazon内のショップ | http://www.amazon.co.jp/              |
| スイッチサイエンス    | http://www.switch-science.<br>com/    |
| 千石電商         | http://www.sengoku.co.jp/             |
| マルツパーツ館      | http://www.marutsu.co.jp/             |
| ModMyPi      | https://www.modmypi.com/              |
| 若松通商         | http://www.wakamatsu-net.<br>com/biz/ |

インストールして使いやすく設定するまでを手順を 追って解説します.

## 仕込み作業①… ハードウェアを買い揃える

## **● ラズベリーパイ本体**

 まずラズベリーパイ本体を購入しなければなりませ ん.**表1**にインターネット通販と店頭販売を示します. Webで購入するなら、RSコンポーネンツやスイッ チサイエンス,AmazonやModMyPi(イギリス)など が利用できます.店頭で購入したいのであれば,秋葉 原がおすすめです.おなじみの千石電商. マルツパー ツ館,若松通商,アールティなどが取り扱っています. また,ふらっと入ったお店で見かけることもあります.

## **● キーボードとマウス**

 ラズベリーパイを使うには,**図1**に示すようなパソ コン周辺機器をつなぐと便利です.

表2に必要な機器やケーブルを示します. 基本的に はパソコン用のものをそのまま使えます.**表2**の(**a**) はラズベリーパイでPC電子工作するために必須の機 器,(**b**)はあると便利なものです.

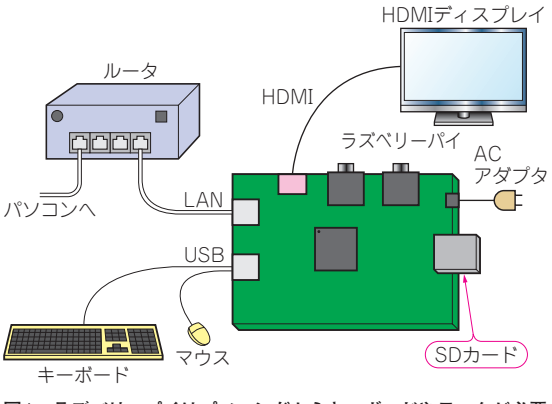

**図1 ラズベリーパイはパソコンだからキーボードやモニタが必要**